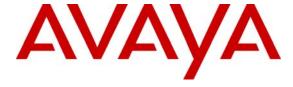

#### Avaya Solution & Interoperability Test Lab

Configuring SIP IP Telephony Using Avaya SIP Enablement Services, Avaya Communication Manager, and Samsung SMT-W6100 WiFi SIP Telephones – Issue 1.0

#### **Abstract**

These Application Notes describe the configuration steps required to connect Samsung SMT-W6100 WiFi SIP telephones to a SIP infrastructure consisting of Avaya SIP Enablement Services (SES) and Avaya Communication Manager running on an Avaya S8720 Media Server with an Avaya G650 Media Gateway. Also described is how Avaya Outboard Proxy SIP (OPS) station features can be made available to Samsung WiFi SIP telephones in addition to the standard features supported in the telephone. The configuration steps described are also applicable to other Linux-based Avaya Media Servers and Media Gateways running Avaya Communication Manager.

Information in these Application Notes has been obtained through Developer *Connection* compliance testing and additional technical discussions. Testing was conducted via the Developer *Connection* Program at the Avaya Solution and Interoperability Test Lab.

#### 1. Introduction

#### 1.1. Background

With the introduction of the SIP protocol standard that supports telephony as well as a wide range of other communication modes, there is a much broader range of SIP telephones available to customers. This allows customers to replace their existing telephony infrastructure with Avaya servers and re-use their existing telephones.

In addition, Avaya Communication Manager running on Avaya Media Servers and Gateways has the capability to extend advanced telephony features to Outboard Proxy SIP (OPS) stations. This feature set can be extended to non-Avaya SIP phones, providing enhanced calling features in advance of SIP protocol definitions and telephone implementations. See Section 3.1.

These Application Notes describe the configuration steps for using the Samsung SMT-W6100 WiFi SIP telephones with the Avaya SES, S8720 Media Server and G650 Media Gateway. Only those configuration steps pertinent to interoperability of Samsung and Avaya equipment are covered. General administration information can be found in the product documentation as well as the specific references listed in Section 10. The configuration described should be applicable to other Linux-based Avaya Media Servers and Media Gateways running Avaya Communication Manager.

# 1.2. Configuration

The configuration used as an example in these Application Notes is shown in **Figure 1**. Two Samsung SMT-W6100 WiFi SIP telephones are configured in a single subnet with an Avaya SES and S8720 Media Server with Avaya G650 Media Gateway. A PC provides web browser support. The telephones are registered to the Avaya SES and are also administered as OPS stations in Avaya Communication Manager, so that in addition to the SIP telephony features supported by the phones, OPS features are available from Avaya Communication Manager. The Avaya Modular Messaging Servers with SIP integration is providing Messaging Application for voice messaging support. These Application Notes do not address configuration of the Avaya 4620 SIP telephones, Avaya AP-8 WiFi Access Point and SMT-R2000 Access Point which were successfully tested using the standard product configuration steps.

**Table 1** profiles the network management capabilities of the phones.

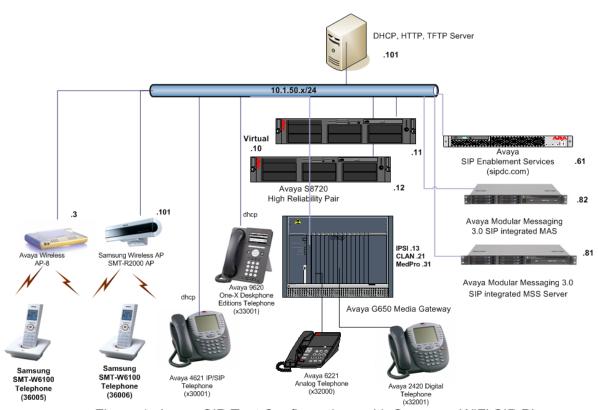

Figure 1: Avaya SIP Test Configurations with Samsung WiFi SIP Phones

| Administration mechanisms           | Web browser or soft menu on Phone |
|-------------------------------------|-----------------------------------|
| Administration levels               | Admin                             |
| File transfer server                | HTTP, FTP                         |
| Error logs                          | Stored and viewed at phone        |
| 802.3af Power over Ethernet Support | No                                |
| SNMP support                        | None                              |

Table 1: Network Management Capabilities of the Samsung SMT-W6100

# 2. Equipment and Software Validated

The following equipment and software were used in the configuration shown in **Table 2**. Be sure to use the software version combination shown when following these Application Notes.

| Equipment                                      | Software                                  |
|------------------------------------------------|-------------------------------------------|
| Avaya SIP Enablement Services Server (SES)     | 3.1.1                                     |
| Avaya P333T Modular Stackable Switch           | 4.5.14                                    |
| Avaya S8720 Media Server with Avaya G650 Media | Avaya Communication                       |
| Gateway                                        | Manager (3.1.2)                           |
|                                                | S8720-013-01.2.632.1                      |
|                                                | SP 13149                                  |
| Avaya Modular Messaging                        | 3.0 SP2                                   |
| Avaya Wireless AP-8                            | V3.1.0                                    |
| Avaya 4620 SIP Phone                           | Firmware 2.2.2                            |
| Avaya one-X Deskphone Edition (9620 IP phone)  | Firmware 1.2                              |
| Samsung SMT-W6100                              | Version 1.2 dated 29 <sup>th</sup> Mar 07 |
| Samsung SMT-R2000 Access Point                 | V2.03.00 dated 28 <sup>th</sup> Dec 06    |

**Table 2: Equipment and Software Versions Used** 

# 3. Supported Calling Features

#### 3.1. The SIPPING-19

In addition to basic calling capabilities, the Internet Engineering Task Force (IETF) has defined a supplementary set of calling features, often referred to as the SIPPING-19 [2]. This provides a useful framework to describe product capabilities and compare calling features supported by various equipment vendors. **Table 3** gives a summary of calling features supported on the Samsung SMT-W6100 WiFi SIP telephones within the Avaya SIP infrastructure. Some features are provided by Samsung telephones, while others are provided by Avaya Communication Manager and the OPS feature set.

Avaya OPS provides advanced calling features beyond the SIPPING-19 that can be extended to the telephone. These features are summarized in **Table 4**. Since the Samsung SMT-W6100 WiFi SIP telephones are compatible with OPS, these features can be made available to the user.

The next few sections of these Application Notes describe the steps for configuring the Samsung telephone, Avaya SES and Avaya Communication Manager to support the

<u>extended feature</u> (those indicated by a "YES" in the "With Avaya SIP Offer" column of **Table 3 and Table 4**).

|                                          | Supp       | orted      |                         |  |  |  |  |  |
|------------------------------------------|------------|------------|-------------------------|--|--|--|--|--|
| Feature                                  | Locally at | With Avaya | Comments                |  |  |  |  |  |
|                                          | the Phone  | SIP Offer  |                         |  |  |  |  |  |
| Basic Calling Features                   |            |            |                         |  |  |  |  |  |
| Extension to Extension call              | YES        | YES        |                         |  |  |  |  |  |
| Basic call to Legacy Phones              | NO         | YES        |                         |  |  |  |  |  |
| Intercept Tones/displays                 | YES        | YES        |                         |  |  |  |  |  |
| Call Waiting                             | YES        | YES        |                         |  |  |  |  |  |
| Do Not Disturb                           | YES        | YES        | Hard Button             |  |  |  |  |  |
| Speed Dial Buttons                       | YES        | YES        |                         |  |  |  |  |  |
| Message Waiting Support                  | YES        | YES        |                         |  |  |  |  |  |
| SIPPING-19 Features                      |            |            |                         |  |  |  |  |  |
| Call Hold                                | YES        | YES        |                         |  |  |  |  |  |
| Consultation Hold                        | YES        | YES        |                         |  |  |  |  |  |
| Music On Hold                            | NO         | YES        |                         |  |  |  |  |  |
| Unattended Transfer                      | YES        | YES        |                         |  |  |  |  |  |
| Attended Transfer                        | YES        | YES        |                         |  |  |  |  |  |
| Transfer – Instant Messaging             | NO         | NO         |                         |  |  |  |  |  |
| Call Forward Unconditional               | NO         | YES        | Via OPS FNE             |  |  |  |  |  |
| Call Forward Busy                        | NO         | YES        | Via OPS FNE             |  |  |  |  |  |
| Call Forward No Answer                   | NO         | YES        | Via OPS FNE             |  |  |  |  |  |
| 3 way conference – 3 <sup>rd</sup> Party | NO         | NO         |                         |  |  |  |  |  |
| added                                    |            |            |                         |  |  |  |  |  |
| 3 way conference – 3 <sup>rd</sup> Party | NO         | NO         |                         |  |  |  |  |  |
| joins                                    |            |            |                         |  |  |  |  |  |
| Single Line Extension                    | NO         | NO         |                         |  |  |  |  |  |
| Find Me                                  | NO         | YES        | Via Bridged Appearances |  |  |  |  |  |
| Incoming Call Screening                  | NO         | YES        | Via OPS COR             |  |  |  |  |  |
| Outgoing Call Screening                  | NO         | YES        | Via OPS COR             |  |  |  |  |  |
| Call Park/Unpark                         | NO         | YES        | Via OPS FNE             |  |  |  |  |  |
| Call Pickup                              | NO         | YES        | Via OPS FNE             |  |  |  |  |  |
| Automatic Redial                         | NO         | YES        | Via OPS FNE             |  |  |  |  |  |
| Click to Dial                            | NO         | NO         |                         |  |  |  |  |  |

**Table 3: SIPPING-19 Telephony Feature Support** 

|                                 | Supp       | orted      |                       |  |  |  |
|---------------------------------|------------|------------|-----------------------|--|--|--|
| Feature                         | Locally at | With Avaya | Comments              |  |  |  |
|                                 | the Phone  |            |                       |  |  |  |
| Advanced SIP Telephony Features |            |            |                       |  |  |  |
| Active Appearance Select        | NO         | NO         | Not for OPS SIP users |  |  |  |
| Automatic Call-Back             | NO         | YES        | Via OPS FNE           |  |  |  |
| Automatic Call-Back Cancel      | NO         | YES        | Via OPS FNE           |  |  |  |
| Call Forwarding All             | NO         | YES        | Via OPS FNE           |  |  |  |

| Call Forwarding Busy/No Answer | NO  | YES | Via OPS FNE           |
|--------------------------------|-----|-----|-----------------------|
| Call Forwarding Cancel         | NO  | YES | Via OPS FNE           |
| Call Park                      | NO  | YES | Via OPS FNE           |
| Call Park Answer Back          | NO  | YES | Via OPS FNE           |
| Call Pick-up                   | NO  | YES | Via OPS FNE           |
| Conference on Answer           | NO  | YES | Via OPS FNE           |
| Calling Number Block           | NO  | YES | Via OPS FNE           |
| Calling Number Unblock         | NO  | YES | Via OPS FNE           |
| Directed Call Pick-Up          | NO  | YES | Via OPS FNE           |
| Drop Last Added Party          | NO  | YES | Via OPS FNE           |
| Exclusion (Toggle On/Off)      | NO  | NO  | Not for OPS SIP users |
| Extended Group Call Pickup     | NO  | YES | Via OPS FNE           |
| Held Appearance Select         | NO  | NO  | Not for OPS SIP users |
| Idle Appearance Select         | NO  | YES | Via OPS FNE           |
| Last Number Dialed             | YES | YES | Via OPS FNE           |
| Malicious Call Trace           | NO  | YES | Via OPS FNE           |
| Malicious Call Trace Cancel    | NO  | YES | Via OPS FNE           |
| Off-PBX Call Enable            | NO  | YES | Via OPS FNE           |
| Off-PBX Call Disable           | NO  | YES | Via OPS FNE           |
| Priority Call                  | NO  | YES | Via OPS FNE           |
| Send All Calls                 | NO  | YES | Via OPS FNE           |
| Send All Calls Cancel          | NO  | YES | Via OPS FNE           |
| Transfer on Hang-Up            | NO  | YES | Via OPS FNE           |
| Transfer to Voice Mail         | NO  | YES | Via OPS FNE           |
| Whisper Page Activation        | NO  | YES | Via OPS FNE           |

**Table 4: OPS Telephony Features Beyond SIPPING-19** 

#### 3.2. Message Waiting Indicator (MWI)

With the OPS extended feature set, a SIP telephone that supports IETF RFC 3265 and MWI Draft 4 (Subscribe/Notify method) will illuminate/extinguish its MWI lamp when voice messages are left/read for that extension. Samsung SIP phones support unsolicited Notify method for MWI and this feature is supported in Avaya Communication Manager.

# 3.3 Codec and Shuffling

Samsung SMT-W6100 supports the following codecs on Avaya Communication Manager:

- a. G.711Alaw
- b. G.711Mulaw
- c. G.729B/AB

Note that the WiFi handset is compatible with G.729B/AB on Avaya Communication Manager. Samsung SMT-W6100 also support shuffling of their endpoints with Avaya 4600 series SIP and Avaya one-X Deskphone Editions Telephones. Note that shuffling between SIP and H323 endpoints is only supported from Avaya Communication Manager 3.1.2 onwards.

# 4. Configuring for the Avaya SES

#### 4.1. Administer Users on the Avaya SES

The following steps describe configuration of the Avaya SES to for use with Samsung SMT-W6100 WiFi SIP telephones. Other standard administration functions are covered in Reference [1].

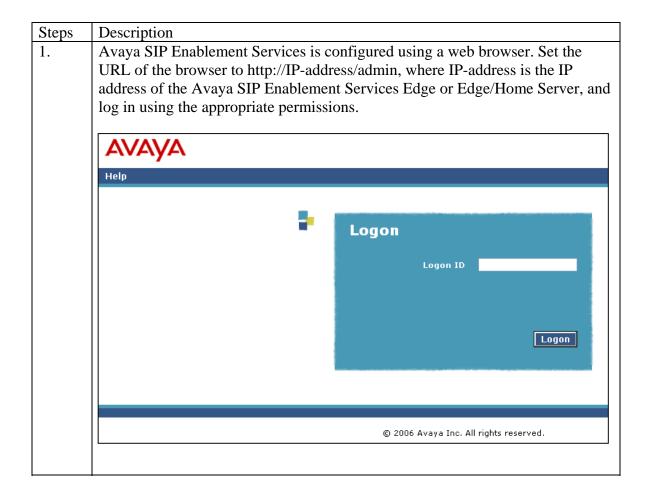

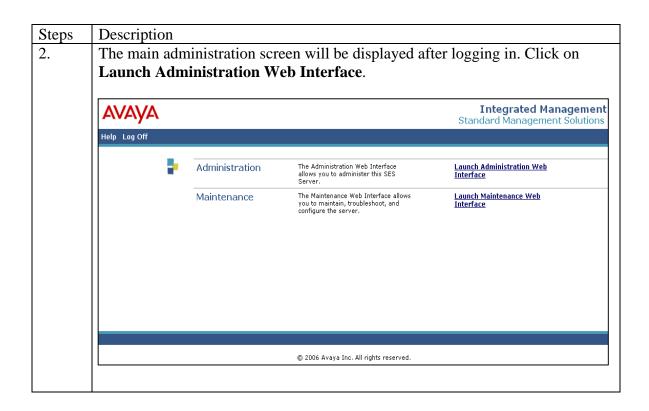

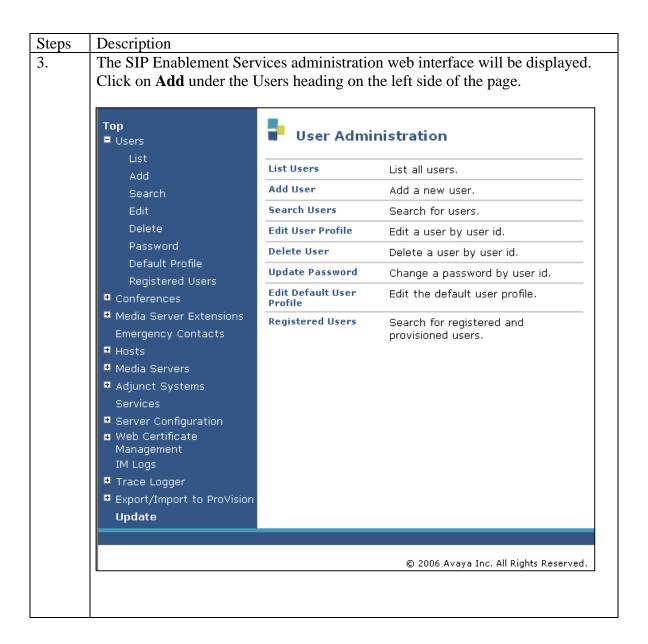

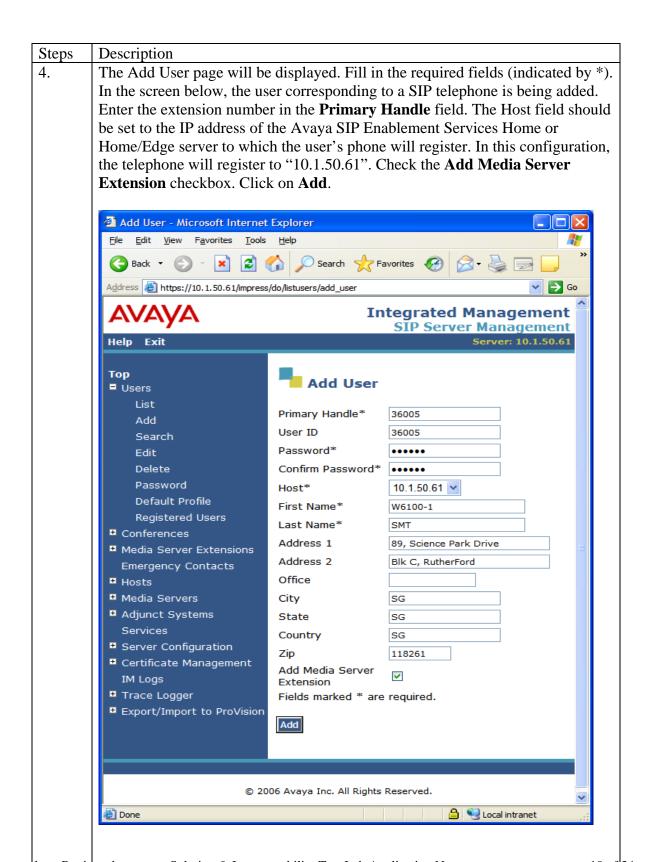

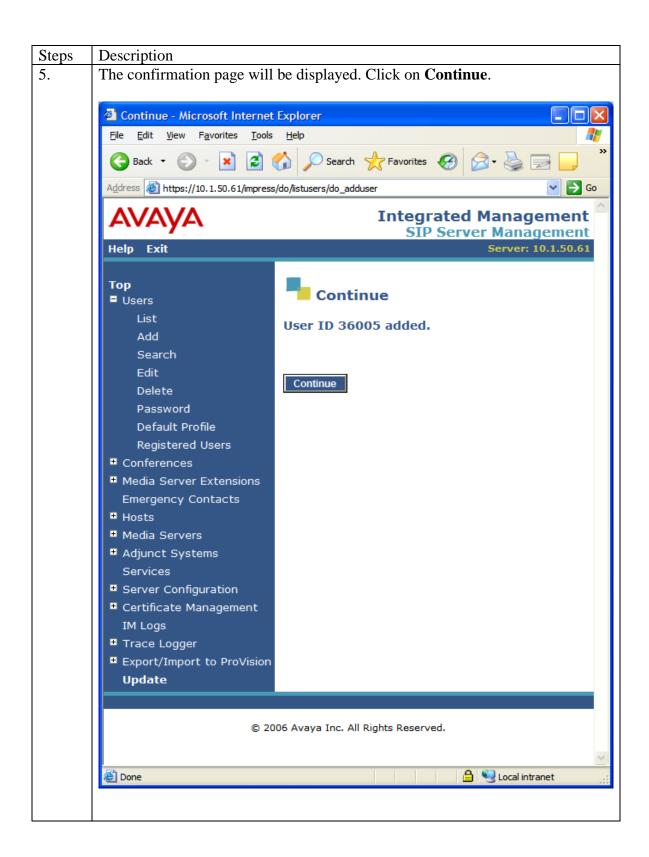

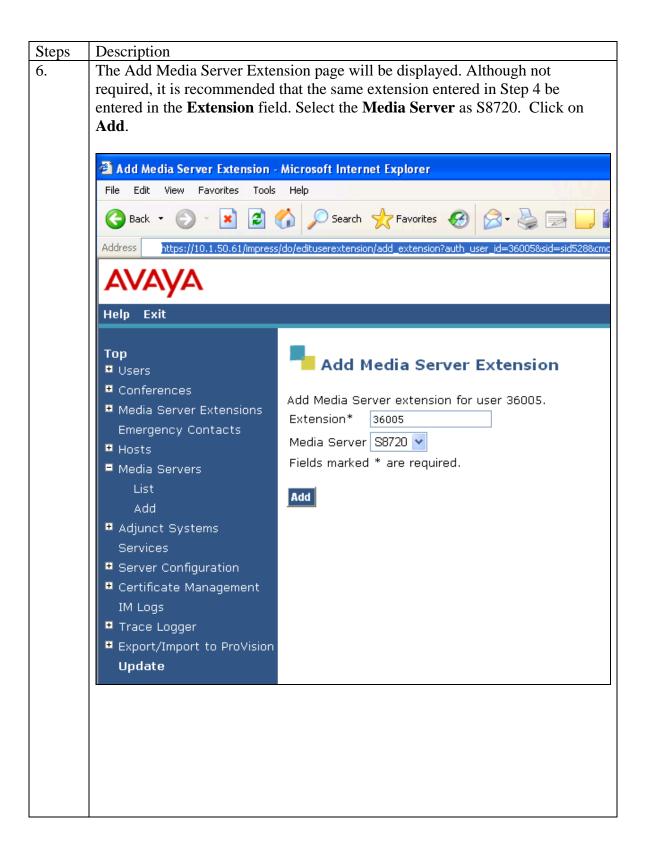

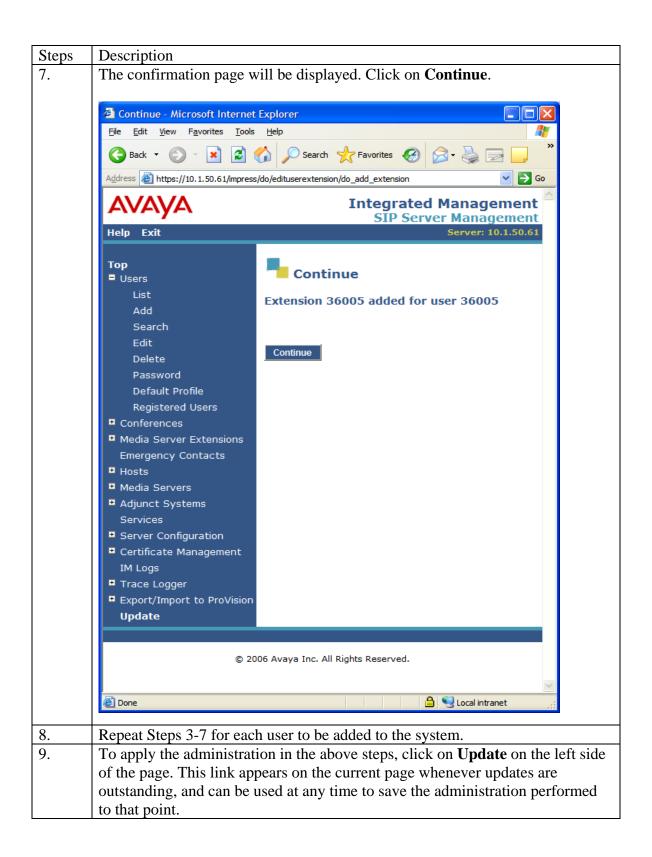

# 5. Configure the Samsung SMT-W6100 WiFi SIP Telephone

The Samsung SMT-W6100 SIP Telephone settings are available in both English and Korean on the handset. The phone settings are done through the phone as illustrated below. Further administration can be done through the web interface using the URL <a href="http://ipaddress:8000">http://ipaddress:8000</a> using the login admin and default password "admin" but only Korean language is available.

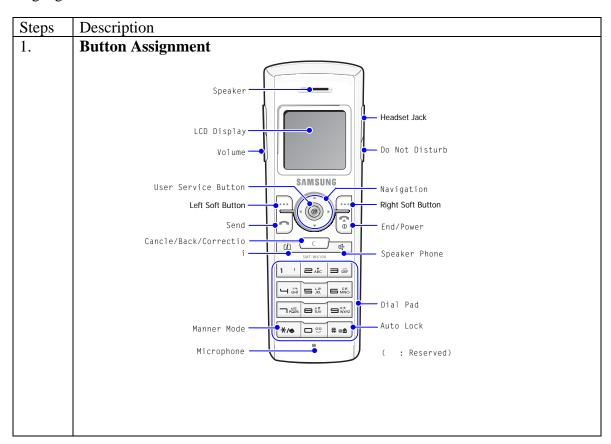

#### 2. **Network selection (WLAN)** Menu(Left Soft Button) → 5 Settings(or Click Right Soft Button 4-times) → 6 Network Settings → 1 Network Selection → 1 Scanning Network → Select desired WLAN SSID → OK(Left Soft Button) full Network settings 1 Network selection ☑Wi-Fi security set 07074894687 **► ③** Nespot Settings 6 Network settings Mar 22(Thu) 13:36 ■ TCP/IP Settings Security settings 5 VoIP settings Reset Phonebook OK 5.6 5 5.6.1 5 OK Menu Network selection Network selection 1 Scanning network 1 Alice-David [1] 2 Input SSID 2 Alice-SEC.www.com ■ Network type ► 3 Alice-twjs [11] 4 Alice-jschun [6] 🛂 AP info. Mone OK OK Retry

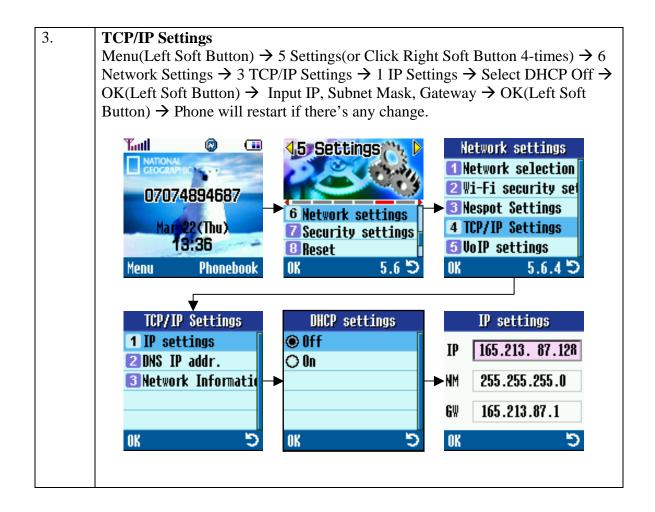

#### 4. **VoIP Settings** Menu(Left Soft Button) $\rightarrow$ 5 Settings(or Click Right Soft Button 4-times) $\rightarrow$ 6 Network Settings → 4 VoIP Settings → Set each menu below when required 1. Service domain name 2. Service domain port 3. Expire time 4. Proxy 5. Proxy port 6. My SIP port 7. My RTP port 8. My RTP codec 9. Own number 10. Change name 11. SIP auth. user 12. SIP auth. Password Yauth **Network settings** Network selection ☑ Wi-Fi security set 07074894687 **► ⑤** Nespot Settings 6 Network settings Mar 22 (Thu) TCP/IP Settings Security settings 13:36 5 VoIP settings Reset Menu Phonebook 5.6.5 VoIP settings VoIP settings VoIP settings 1 ervice domain name 18 My RTP codec 18 My RTP codec **2** Se 211.237.70.137 Own number Own number **S**Expire time **►** 111 Change name **►** 111 Change name Proxy 11 SIP auth. user **111**SIP auth. user 6 Proxy port **IZSIP a 07074894687** 123IP auth. password OK OK

5. **Web Administration** After setting up, user can configure settings via web administration. http://ipaddress:8000. Username: admin / Password: admin ③ 뒤로 ▼ ⑤ ▼ 图 ② ⑥ ₽ 검색 ☆ 즐겨찾기 ※ ⑥ ▼ ॆ W ▼ □ 爲 ✓ → 이동 연결 » 조소(D) 🗃 http://203, 254, 203, 210:8000/html/top, html SMT-W6100 SASUNG WIFI PHONE 13.254.203.210에 면결 Web Server Authentication 사용자 이름(<u>U</u>): **1** 암호(<u>P</u>): □ 암호 저장(B) 확인 취소 A漢譽 ♠ http://203,254,203,210:8000/html/top,html 페이지 여는 중. 인터넷

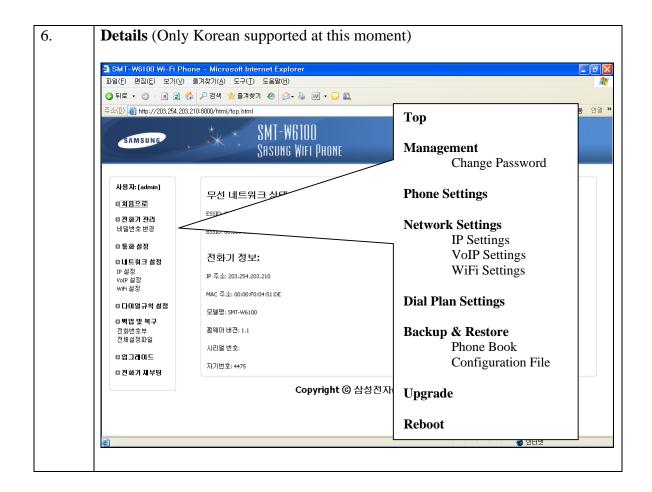

# 6. Configuring Avaya Communication Manager

The following administration steps are required on Avaya Communication Manager to support the Samsung SMT-i3010/3015 SIP telephones:

- 1. Verify system features and capacities required for SIP.
- 2. Define dial plan, feature access codes and feature name extensions for invoking extended features.
- 3. Define class of service, class of restriction, and a coverage path for the Samsung telephones.
- 4. Define stations corresponding to those specified on the Avaya SES and the corresponding off-PBX station mappings to route call requests involving those stations to the Avaya SES.

The following sections highlight the commands for defining SIP telephones as OPS stations on Avaya Communication Manager. For complete documentation, see Reference [1]. Use the System Access Terminal (SAT) interface to perform these steps. Log in with the appropriate permissions.

#### 5.1.1 Verify OPS Capacity

Use the **display system-parameters customer-options** command to verify that **Maximum Off-PBX Telephones – OPS** has been set to a value that will accommodate the number of phones to be used.

```
display system-parameters customer-options
                                                                     1 of 10
                                                              Page
                              OPTIONAL FEATURES
    G3 Version: V13
      Location: 2
                                            RFA System ID (SID): 1
      Platform: 6
                                            RFA Module ID (MID): 1
                              Platform Maximum Ports: 44000 219
                                   Maximum Stations: 36000 119
                            Maximum XMOBILE Stations: 100 0
                   Maximum Off-PBX Telephones - EC500: 100
                   Maximum Off-PBX Telephones - OPS: 100 14
                   Maximum Off-PBX Telephones - SCCAN: 100 0
       (NOTE: You must logoff & login to effect the permission changes.)
```

# 5.1.2 Define System Features

Use the **change system-parameters features** command to administer system wide features for the SIP telephones. These are all standard Avaya Communication Manager features that are also available to OPS stations. Those related to features listed in **Table 3** are shown in bold.

```
change system-parameters features
                                                                       1 of 17
                            FEATURE-RELATED SYSTEM PARAMETERS
                               Self Station Display Enabled? n
                                    Trunk-to-Trunk Transfer: all
   Automatic Callback - No Answer Timeout Interval (rings): 3
                      Call Park Timeout Interval (minutes): 10
       Off-Premises Tone Detect Timeout Interval (seconds): 20
                                AAR/ARS Dial Tone Required? y
                            Music/Tone on Hold: music Type: ext
             Music (or Silence) on Transferred Trunk Calls? no
                      DID/Tie/ISDN/SIP Intercept Treatment: attd
   Internal Auto-Answer of Attd-Extended/Transferred Calls: transferred
                 Automatic Circuit Assurance (ACA) Enabled? n
            Abbreviated Dial Programming by Assigned Lists? n
      Auto Abbreviated/Delayed Transition Interval (rings): 2
                    Protocol for Caller ID Analog Terminals: Bellcore
   Display Calling Number for Room to Room Caller ID Calls? n
```

```
change system-parameters features
                                                                Page
                                                                     4 of 17
                        FEATURE-RELATED SYSTEM PARAMETERS
          Reserved Slots for Attendant Priority Queue: 5
                           Time before Off-hook Alert: 10
               Emergency Access Redirection Extension:
Number of Emergency Calls Allowed in Attendant Queue: 5
               Call Pickup on Intercom Calls? y
                                                        Call Pickup Alerting? n
 Temporary Bridged Appearance on Call Pickup? y
                                                        Directed Call Pickup? y
                  Extended Group Call Pickup: simple
   Deluxe Paging and Call Park Timeout to Originator? n
   Controlled Outward Restriction Intercept Treatment: tone
  Controlled Termination Restriction (Do Not Disturb): tone
            Controlled Station to Station Restriction: tone
AUTHORIZATION CODE PARAMETERS
                                    Authorization Codes Enabled? n
                 Controlled Toll Restriction Replaces: none
```

```
change system-parameters features
                                                               Page 17 of 17
                       FEATURE-RELATED SYSTEM PARAMETERS
INTERCEPT TREATMENT PARAMETERS
      Invalid Number Dialed Intercept Treatment: tone
                  Invalid Number Dialed Display:
   Restricted Number Dialed Intercept Treatment: tone
               Restricted Number Dialed Display:
   Intercept Treatment On Failed Trunk Transfers? n
WHISPER PAGE
  Whisper Page Tone Given To: all
DIGITAL STATION LINE APPEARANCE LED SETTINGS
                   Station Putting Call On Hold: green wink
                    Station When Call is Active: steady
        Other Stations When Call Is Put On Hold: green wink
             Other Stations When Call Is Active: green
                                        Ringing: green flash
                                           Idle: steady
          Display Information With Bridged Call? n
                            Pickup On Transfer? y
```

#### 5.1.3 Define the Dial Plan

Use the **change dialplan analysis** command to define the dial plan formats to be used in the system. This includes all telephone extensions and OPS Feature Name Extensions (FNEs). To define the FNEs for the OPS features, a Feature Access Code (FAC) must also be specified for the corresponding feature. In the sample configuration, telephone extensions are five digits in length and begin with 3, FNEs are also five digits beginning with 31XXX, and the FACs have various formats as indicated with the **Call Type** of "dac".

| change dialpl | an analysis                                                | DIAL PLAN ANALYSIS TABLE                | Page 1 of                               | 12 |
|---------------|------------------------------------------------------------|-----------------------------------------|-----------------------------------------|----|
|               |                                                            | DIAL PLAN ANALISIS TABLE                | Percent Full:                           | 0  |
|               | Total Call Length Type 5 ext 5 ext 1 fac 1 fac 3 dac 3 dac | Dialed Total Call<br>String Length Type | Dialed Total Call<br>String Length Type |    |

#### 5.1.4 Feature Access Codes (FACs)

Use the **change feature-access-codes** command to define the access codes corresponding to the OPS FNEs, shown in bold.

```
change feature-access-codes
                                                                Page
                                                                       1 of
                               FEATURE ACCESS CODE (FAC)
         Abbreviated Dialing List1 Access Code: *11
         Abbreviated Dialing List2 Access Code: *12
         Abbreviated Dialing List3 Access Code: *13
Abbreviated Dial - Prgm Group List Access Code: *14
                      Announcement Access Code: *15
                       Answer Back Access Code: *16
                        Attendant Access Code:
     Auto Alternate Routing (AAR) Access Code: 8
    Auto Route Selection (ARS) - Access Code 1: 9
                                                      Access Code 2:
                 Automatic Callback Activation: *17
                                                       Deactivation: #17
Call Forwarding Activation Busy/DA: *18
                                          All: *19
                                                       Deactivation: #18
                        Call Park Access Code: *20
                       Call Pickup Access Code: *21
CAS Remote Hold/Answer Hold-Unhold Access Code: *22
                  CDR Account Code Access Code: *23
                        Change COR Access Code:
                   Change Coverage Access Code: *24
                   Contact Closure Open Code:
                                                         Close Code:
                   Contact Closure Pulse Code:
change feature-access-codes
                                                                Page
                                                                       2 of
                               FEATURE ACCESS CODE (FAC)
                  Data Origination Access Code: *25
                      Data Privacy Access Code:
             Directed Call Pickup Access Code: *26
     Emergency Access to Attendant Access Code:
         EC500 Self-Administration Access Code: *27
                     Enhanced EC500 Activation: *28
                                                       Deactivation: #28
           Enterprise Mobility User Activation: *29
                                                       Deactivation: #29
  Extended Call Fwd Activate Busy D/A *30 All: *31
                                                       Deactivation: #30
       Extended Group Call Pickup Access Code: *32
               Facility Test Calls Access Code:
                             Flash Access Code:
             Group Control Restrict Activation:
                                                       Deactivation:
                                                       Deactivation:
                    Hunt Group Busy Activation:
                              ISDN Access Code:
                Last Number Dialed Access Code: *33
     Leave Word Calling Message Retrieval Lock: *34
   Leave Word Calling Message Retrieval Unlock: *35
            Leave Word Calling Send A Message: *36
           Leave Word Calling Cancel A Message: *37
               Malicious Call Trace Activation: *38
                                                       Deactivation: #38
```

```
change feature-access-codes
                                                                Page
                                                                       3 of
                               FEATURE ACCESS CODE (FAC)
         Meet-me Conference Access Code Change:
PASTE (Display PBX data on Phone) Access Code: *39
 Personal Station Access (PSA) Associate Code: *40
                                                       Dissociate Code: #40
       Per Call CPN Blocking Code Access Code: *41
      Per Call CPN Unblocking Code Access Code: #41
                   Posted Messages Activation: *42
                                                       Deactivation: #42
                  Priority Calling Access Code: *43
                           Program Access Code: #43
      Refresh Terminal Parameters Access Code: *44
              Remote Send All Calls Activation: *45
                                                       Deactivation: #45
               Self Station Display Activation:
                     Send All Calls Activation: *46
                                                       Deactivation: #46
         Station Firmware Download Access Code:
                       Station Lock Activation:
                                                       Deactivation:
      Station Security Code Change Access Code:
              Station User Admin of FBI Assign:
                                                                  Remove:
 Station User Button Ring Control Access Code:
            Terminal Dial-Up Test Access Code:
change feature-access-codes
                                                                Page
                                                                       4 of
                               FEATURE ACCESS CODE (FAC)
Terminal Translation Initialization Merge Code:
                                                         Separation Code:
            Transfer to Voice Mail Access Code: *48
         Trunk Answer Any Station Access Code:
             User Control Restrict Activation:
                                                       Deactivation:
 Voice Coverage Message Retrieval Access Code:
Voice Principal Message Retrieval Access Code:
          Whisper Page Activation Access Code: *47
```

#### 5.1.5 Define Feature Name Extensions (FNEs)

The FNEs are defined using the **change off-pbx-telephone feature-name-extensions** command. This command is used to support both OPS and Extension to Cellular. The fields that have been left blank correspond to those more appropriate for Extension to Cellular.

```
change off-pbx-telephone feature-name-extensions
                                                                                       1 of
      EXTENSIONS TO CALL WHICH ACTIVATE FEATURES BY NAME
     Active Appearance Select:
                                                        Idle Appearance Select: 31018
  Automatic Call Back: 31002 Last Number Dialed: 31019
Automatic Call-Back Cancel: 31003 Malicious Call Trace: 31020
Call Forward All: 31004 Malicious Call Trace Cancel: 31021
  Call Forward Busy/No Answer: 31005
                                                            Off-Pbx Call Enable: 31022
          Call Forward Cancel: 31006
Call Park: 31007
                                                           Off-Pbx Call Disable: 31023
                                                                    Priority Call: 31024
         Call Park Answer Back: 31008
                                                                   Send All Calls: 31025
        Call Pick-Up: 31009
Conference on Answer: 31010
Calling Number Block: 31011
Calling Number Unblock: 31012
                                                        Send All Calls Cancel: 31026
                                                            Transfer On Hang-Up: 31027
                                                       Transfer to Voice Mail: 31028
                                                      Whisper Page Activation: 31029
         Directed Call Pick-Up: 31013
         Drop Last Added Party: 31014
    Exclusion (Toggle On/Off):
   Extended Group Call Pickup: 31016
        Held Appearance Select:
```

#### 5.1.6 Specify Class of Service (COS)

Use the **change class-of-service** command to set the appropriate service permissions to support features (shown in bold). In this example, COS 1 was used. In the case of **VIP Caller**, set the value to "y" only if all calls made by telephones with this COS should be priority calls. Priority call indication (only display of "Priority") is also supported on Samsung WiFi SIP phone.

| change cos                    | CL | ASS | OF | SE | RVI | CE |   |   |   |   |    | Pag | ge | 1  | of | 2  |
|-------------------------------|----|-----|----|----|-----|----|---|---|---|---|----|-----|----|----|----|----|
|                               | 0  | 1   | 2  | 3  | 4   | 5  | 6 | 7 | 8 | 9 | 10 | 11  | 12 | 13 | 14 | 15 |
| Auto Callback                 | n  | У   | У  | n  | У   | n  | У | n | У | n | У  | n   | У  | n  | У  | n  |
| Call Fwd-All Calls            | n  | У   | n  | У  | У   | n  | n | У | У | n | n  | У   | У  | n  | n  | У  |
| Data Privacy                  | n  | n   | n  | n  | n   | У  | У | У | У | n | n  | n   | n  | У  | У  | У  |
| Priority Calling              | n  | Y   | n  | n  | n   | n  | n | n | n | У | У  | У   | У  | У  | У  | У  |
| Console Permissions           | n  | У   | n  | n  | n   | n  | n | n | n | n | n  | n   | n  | n  | n  | n  |
| Off-hook Alert                | n  | n   | n  | n  | n   | n  | n | n | n | n | n  | n   | n  | n  | n  | n  |
| Client Room                   | n  | n   | n  | n  | n   | n  | n | n | n | n | n  | n   | n  | n  | n  | n  |
| Restrict Call Fwd-Off Net     | У  | У   | У  | У  | У   | У  | У | У | У | У | У  | У   | У  | У  | У  | У  |
| Call Forwarding Busy/DA       | n  | Y   | n  | n  | n   | n  | n | n | n | n | n  | n   | n  | n  | n  | n  |
| Personal Station Access (PSA) | n  | n   | n  | n  | n   | n  | n | n | n | n | n  | n   | n  | n  | n  | n  |
| Extended Forwarding All       | n  | n   | n  | n  | n   | n  | n | n | n | n | n  | n   | n  | n  | n  | n  |
| Extended Forwarding B/DA      | n  | n   | n  | n  | n   | n  | n | n | n | n | n  | n   | n  | n  | n  | n  |
| Trk-to-Trk Transfer Override  | n  | У   | n  | n  | n   | n  | n | n | n | n | n  | n   | n  | n  | n  | n  |
| QSIG Call Offer Originations  | n  | n   | n  | n  | n   | n  | n | n | n | n | n  | n   | n  | n  | n  | n  |
| Contact Closure Activation    | n  | n   | n  | n  | n   | n  | n | n | n | n | n  | n   | n  | n  | n  | n  |
| change cos                    |    |     |    |    |     |    |   |   |   |   |    | Pag | ge | 2  | of | 2  |
|                               | CL | ASS |    |    | RVI | _  |   |   |   |   |    |     |    |    |    |    |
|                               | 0  | 1   | 2  | 3  | 4   | 5  | 6 | 7 | 8 | 9 | 10 | 11  | 12 | 13 | 14 | 15 |
| VIP Caller                    | n  | n   | n  | n  | n   | n  | n | n | n | n | n  | n   | n  | n  | n  | n  |

# 5.1.7 Specify Class of Restriction (COR)

Use the **change class-of-restriction** command to enable applicable calling features. To use the Directed Call Pickup feature, the **Can Use Directed Call Pickup** and **Can Be Picked Up By Directed Call Pickup** fields must be set to "y" for the affected stations. In the sample configuration, the SIP telephones were assigned to COR 1. Note that Page 3 can be used to implement a form of centralized call permissions for groups of stations and trunks.

```
change cor 1
                                                                                   1 of 22
                                                                           Page
                                   CLASS OF RESTRICTION
                 COR Number: 1
           COR Description: Local
                                                                      APLT? y
Can Be Service Observed? n
Calling Party Restriction: none
Can Be A Service Observer? n
Called Party Restriction: none
Time of Day Chart: 1
Priority Queuing? n
Calling Party Restriction: none
Called Party Restriction: none
Forced Entry of Account Codes? n
Direct Agent Calling? n
     Priority Queuing? n Direct Agent Calling? n
Restriction Override: none Facility Access Trunk Test? n
     Restricted Call List? n
                                                    Can Change Coverage? n
                                            Fully Restricted Service? n
              Access to MCT? v
Group II Category For MFC: 7
                                              Hear VDN of Origin Annc.? n
          Send ANI for MFE? n
             MF ANI Prefix:
                                              Automatic Charge Display? n
Hear System Music on Hold? y PASTE (Display PBX Data on Phone)? n
                            Can Be Picked Up By Directed Call Pickup? y
                                          Can Use Directed Call Pickup? y
                                          Group Controlled Restriction: inactive
change cor 1
                                                                                   3 of
                                                                                          22
                                   CLASS OF RESTRICTION
CALLING PERMISSION (Enter "y" to grant permission to call specified COR)
              15? y
                           30? y
                                       44? y
                                                     58? y
                                                     59? y
                                                                 73? y
  1? y
             16? y
                                                                               87? y
                          31? y
                                       45? y
  2? n
             17? y
                          32? y
                                       46? y
                                                     60? y
                                                                 74? y
                                                                               88? y
              18? y
                          33? y
  3? y
                                       47? y
                                                     61? y
                                                                 75? y
                                                                               89? y
  4? y
              19? y
                           34? y
                                        48? y
                                                     62? y
                                                                 76? y
                                                                               90? y
                                                                 77? y
             20? y
                          35? y
                                       49? y
                                                     63? y
                                                                               91? y
             21? y
                          36? y
                                       50? y
                                                                               92? y
                                                    64? y
                                                                78? y
  6? y
                                                                 79? y
  7? y
              22? y
                           37? y
                                       51? y
                                                     65? y
                                                                               93? y
             23? y
                          38? y
                                       52? y
                                                                80? y
  8? y
                                                     66? y
                                                                               94? y
  9? y
                                                                               95? y
              24? y
                          39? y
                                       53? y
                                                     67? y
                                                                 81? y
              25? y
                           40? y
                                       54? y
                                                                 82? y
 10? y
                                                     68? y
                                                                               96? y
                                        55? y
                                                                               97? y
 11? y
              26? y
                           41? y
                                                     69? y
                                                                  83? y
                           42? y
 12? y
              27? y
                                                     70? y
                                                                 84? y
                                        56? y
                                                                               98? y
              28? y
                           43? y
                                       57? y
                                                     71? y
                                                                 85? y
 13? y
                                                                               99? y
 14? y
              29? y
```

# 5.1.8 Add Coverage Path

Configure the coverage path to be used for the voice messaging hunt group, which is group h1 in the sample configuration. The default values shown for **Busy?**, **Don't Answer?**, and **DND/SAC/Goto Cover?** can be used for the *Coverage Criteria*. In this case, the **Number of Rings** before the call goes to voice messaging has been extended from the default of 2 to 3 rings.

```
add coverage path 1
                                                                          1 of
                                                                  Page
                                    COVERAGE PATH
                    Coverage Path Number: 1
                                                      Hunt after Coverage? n
                        Next Path Number:
                                                      Linkage
COVERAGE CRITERIA
    Station/Group Status Inside Call Outside Call
Active? n
Busy? y
Don't Answer? y
All? n
DND/SAC/Goto Cover? y
Holiday Coverage? n
                                                              Number of Rings: 3
                                                   У
                                                    У
COVERAGE POINTS
    Terminate to Coverage Pts. with Bridged Appearances? n
  Point1: h1
                              Point2:
  Point4:
                              Point5:
                                                           Point6:
```

#### 5.1.9 Add stations

Use the **add station** command to add a station for each SIP phone to be supported. Assign the same extension as the media server extension administered in SIP Enablement Server. Use the default value for the **Station Type**, "IP" for the **Port**, and be sure to include the **Coverage Path** for voice messaging or other hunt group if available. Use the **COS** and **COR** values administered in the previous sections. The **Name** field is optional and is shown on the display of Avaya telephones when receiving calls from this station. Use default values for the other fields on Page 1.

```
add station 36005
                                                            Page
                                    STATION
                                          Lock Messages? n BCC: 0
Security Code: 12345 TN: 1
Extension: 36005
    Type: 4620
                                        Coverage Path 1: 1
    Port: IP
                                                                   COR: 1
    Name: SMT-W6100-1
                                        Coverage Path 2:
                                                                    cos: 1
                                        Hunt-to Station:
STATION OPTIONS
             Loss Group: 19 Personalized Ringing Pattern: 1
      Display Language: english able GK Node Name:
                                                   Message Lamp Ext: 36005
                                                Mute Button Enabled? v
                                                   Expansion Module? n
 Survivable GK Node Name:
         Survivable COR: internal
                                                   Media Complex Ext:
  Survivable Trunk Dest? y
                                                        IP SoftPhone? n
                                                 Customizable Labels? y
```

On Page 2, note the following:

• If this SIP telephone will have a bridged appearance for another telephone (see Page 3 for this station), then **Bridged Call Alerting** should be set to "y", so that this phone will ring when

the other phone is called. Note that no other operational behaviors of the bridged appearance feature apply to SIP telephones (e.g. off-hook indication, bridge-on, etc.).

By default, the last call appearance is reserved for outgoing calls from the phone. If it is
desirable to allow an incoming call to use the last available call appearance when all others
are occupied, set the Restrict Last Appearance field to "n". In this mode, all call
appearances are available for making or receiving calls.

• Enter the type of voice messaging system administered for this system in MWI Server User Type. In this case, the Avaya Modular Messaging Servers with SIP Integration is used.

```
add station 36005
                                                              Page
                                                                     2 of
                                     STATION
FEATURE OPTIONS
          LWC Reception: spe
                                          Auto Select Any Idle Appearance? n
         LWC Activation? y
                                                     Coverage Msg Retrieval? y
 LWC Log External Calls? n
                                                                Auto Answer: none
            CDR Privacy? n
                                                          Data Restriction? n
Redirect Notification? y
Per Button Ring Control? n
Bridged Call Alerting? Y
                                                Idle Appearance Preference? n
                                              Bridged Idle Line Preference? n
                                               Restrict Last Appearance? n
 Active Station Ringing: single
                                        Conf/Trans on Primary Appearance? n
                                                          EMU Login Allowed? n
       H.320 Conversion? n
                                     Per Station CPN - Send Calling Number? y
      Service Link Mode: as-needed
        Multimedia Mode: enhanced
   MWI Served User Type: sip-adjunct
                                                Display Client Redirection? n
                                               Select Last Used Appearance? n
                                                 Coverage After Forwarding? s
                                           Direct IP-IP Audio Connections? y
Emergency Location Ext: 36001 Always Use? n
                                                     IP Audio Hairpinning? y
```

On Page 3 under the heading **BUTTON ASSIGNMENTS**, fill in the number of call appearances ("call-appr" buttons) that are to be supported for the telephone. Use the following guidelines for determining the correct number:

• To support certain transfer and conference scenarios, the minimum number of "call-appr" buttons should be 3.

```
change station 36005
                                                                 Page
                                                                        3 of
                                     STATION
 SITE DATA
                                                        Headset? n
       Room:
       Jack: 223
                                                        Speaker? n
     Cable:
                                                       Mounting: d
     Floor:
                                                    Cord Length: 0
   Building:
                                                      Set Color:
ABBREVIATED DIALING
    List1: group
                             List2:
                                                         List3:
BUTTON ASSIGNMENTS
                                         5: call-appr
1: call-appr
 2: call-appr
                                         6: no-hld-cnf
 3: call-appr
                                         7: auto-cback
 4: call-appr
```

Under the same heading, enter the function button names, if required, for OPS FNEs that will be used at the phone. Only the FNEs shown in **Table 4** require the station to have a corresponding function button.

| FNE Name                                         | Function Button |
|--------------------------------------------------|-----------------|
| Automatic Callback, Automatic Callback<br>Cancel | auto-cback      |
| Conference on Answer                             | no-hld-cnf      |

#### **Table 4: Feature Name Extensions Requiring Station Buttons**

In the sample configuration, 5 line appearances were administered at the telephone for extension 36005. An Automatic Callback and the Conference On Answer FNE was included as function buttons.

Use the **change off-pbx-telephone station-mapping** command to map Avaya Communication Manager extension (36005) to the same SIP Enablement Services media server extension. Enter the field values shown. For the sample configuration, the **Trunk Selection** value indicates the "aar" which determines the SIP Trunk via the route pattern. The "aar" configuration will be explained in the later part of this section. The **Configuration Set** value can reference a set that has the default settings in Avaya Communication Manager.

| add off-pbx                   | -telephone stat<br>STATIONS |        | _     | TELEPHONE | INTEGRATION        | Page          | 1 of    | 2 |
|-------------------------------|-----------------------------|--------|-------|-----------|--------------------|---------------|---------|---|
| Station<br>Extension<br>36005 | Application OPS             | Prefix | Phone | Number    | Trunk<br>Selection | Config<br>Set | uration | L |
| 30003                         | OFB                         |        | 30003 |           | aaı                | 1             |         |   |

On Page 2, change the **Call Limit** to match the number of "call-appr" entries in the **add station** form. Also make sure that **Mapping Mode** is set to "both" (the default value for a newly added station).

```
add off-pbx-telephone station-mapping
                                                                        2 of
                                                                 Page
                  STATIONS WITH OFF-PBX TELEPHONE INTEGRATION
Station
               Call
                          Mapping
                                       Calls
                                                    Bridged
Extension
              Limit
                          Mode
                                       Allowed
                                                    Calls
36005
                        both
                                       all
                                                    both
```

The aar analysis table below shows how the SIP call is routed via **Route Pattern 3** which points to the SIP **Trunk Group 3**.

```
change aar analysis 3
                                                                Page
                                                                       1 of
                             AAR DIGIT ANALYSIS TABLE
                                                            Percent Full:
                                                                              0
          Dialed
                          Total
                                     Route
                                              Call
                                                     Node
                                                           ANI
          String
                          Min Max Pattern
                                              Type
                                                     Num
                                                           Reqd
                          5
                               5
                                     3
                                              aar
                                                           n
```

```
change route-pattern 3
                                                              Page
                   Pattern Number: 3
                                      Pattern Name: MM-SIP
                            SCCAN? n
                                        Secure SIP? n
   Grp FRL NPA Pfx Hop Toll No. Inserted
                                                                     DCS/ IXC
             Mrk Lmt List Del Digits
                                                                     QSIG
                                                                     Intw
1: 3
                                                                      n
                                                                          user
2:
                                                                          user
3:
                                                                      n
                                                                          user
4:
                                                                          user
5:
                                                                          user
                                                                          user
    BCC VALUE TSC CA-TSC
                             ITC BCIE Service/Feature PARM No. Numbering LAR
                                                          Dgts Format
                   Request
                                                       Subaddress
1: yyyyyn n
                             rest
                                                                         none
2: y y y y y n n
                             rest
                                                                         none
3: yyyyyn n
                             rest
                                                                         none
4: y y y y y n n
                             rest
                                                                         none
5: y y y y y n
                             rest
                                                                         none
6: уууууп n
                             rest
                                                                         none
```

# 7. Verification Steps

<Description for Icons>

| Icon     | Description                    |
|----------|--------------------------------|
| Yatil    | WLAN Signal.                   |
| C        | Busy                           |
| ×        | Out of Service                 |
| <u> </u> | Message Waiting Indicator Icon |
|          | New or Unread SMS/EMS/MMS      |

| Q            | Alarm On                  |
|--------------|---------------------------|
| <b>∥=</b>  / | Vibration                 |
| *4           | Quiet Mode                |
| 0            | Connected to Access Point |
| <b>@</b>     | Registered to SIP Proxy   |
| Ф            | Speakerphone Mode.        |
|              | Battery.                  |

- 1. Verify that the phone detected WLAN( Tall) successfully. After rebooting the telephone, use the 5 Settings menu at the phone to verify the values set in the default (proxy server address and port number, register with proxy, etc.) and phone-specific (User ID, Password, etc.) parameters. Verify that the phone is registered to the SIP Proxy by checking the icon on the display with its assigned number.
- 2. Verify the extended OPS features by dialing the FNE. If busy or intercept tone is heard, check Avaya Communication Manager administration for the correct FNE, proper permissions under COS/COR, and the proper station button assignment to support the feature.
- 3. Call a telephone that currently has no voice messages, and leave a message. Verify that the message-waiting icon( ) appears on the display with alarming sound. Use the voice messaging menus to retrieve and delete the voice message, verifying that DTMF is interpreted correctly by the system, and that the message waiting icon disappears.

# 8. General Test Approach

The general approach to the testing is to test each of those features listed in Table 3 and 4 after setting up and verifying the Samsung Wireless endpoints is working. Codecs and shuffling of endpoints is also tested. Avaya SES is also rebooted to confirm if the Samsung SMT-W6100 WiFi SIP Telephone is properly registered.

#### 9. Conclusion and Results

These Application Notes have described the administration steps required to use Samsung SMT-W6100 WiFi SIP telephones with the Avaya SES and Avaya Communication Manager. Samsung SMT-W6100 WiFi SIP telephone is able to work with the listed Avaya SIP Offer solution features. However, it is compatible with all Avaya G.729 codec except G.729a.

#### 10. Additional References

- [1] *Installing and Administering SIP Enablement Services R3.1.1*, Doc # 03-600768, Issue 2, August, 2006, available at <a href="http://support.avaya.com">http://support.avaya.com</a>.
- [2] Session Initiation Protocol Service Examples draft-ietf-sipping-service-examples-06, SIPPING Working Group, Internet-Draft, 2/15/2004 available at <a href="http://www.ietf.org/proceedings/04mar/I-D/draft-ietf-sipping-service-examples-06.txt">http://www.ietf.org/proceedings/04mar/I-D/draft-ietf-sipping-service-examples-06.txt</a>.
- [3] Avaya Extension to Cellular and Off-PBX Station (OPS) Installation and Administration Guide Release 3.0, Doc. # 210-100-500, Version 6, Issue 9, June, 2005, available at <a href="http://support.avaya.com">http://support.avaya.com</a>.
- [4] *SIP Support in Release 3.1 of Avaya Communication Manager*, Doc # 555-245-206, Issue 6, February, 2006, available at <a href="http://support.avaya.com">http://support.avaya.com</a>.
- [5] Technical Information on Samsung Electronic Product can be obtained from: Internet: http://www.samsungdocs.co.kr

ymlow; Reviewed:

#### ©2007 Avaya Inc. All Rights Reserved.

Avaya and the Avaya Logo are trademarks of Avaya Inc. All trademarks identified by ® and TM are registered trademarks or trademarks, respectively, of Avaya Inc. All other trademarks are the property of their respective owners. The information provided in these Application Notes is subject to change without notice. The configurations, technical data, and recommendations provided in these Application Notes are believed to be accurate and dependable, but are presented without express or implied warranty. Users are responsible for their application of any products specified in these Application Notes.

Please e-mail any questions or comments pertaining to these Application Notes along with the full title name and filename, located in the lower right corner, directly to the Avaya Developer *Connection* Program at devconnect@avaya.com.